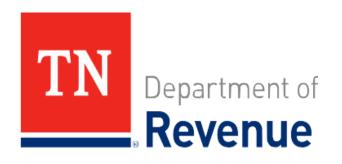

## Updating TN Tax Accounts

Tax Webinar: November 2023

Information is current as of the date presented and may not reflect legislative and other subsequent changes. For the most up-to-date information, please refer to our <u>published tax manuals</u> and <u>Revenue Help articles</u>. Additionally, you can find legislative summaries by year/tax type <u>here.</u>

#### Thanks for joining us!

#### We will begin at 9:00 am (CST)

- Please check your audio settings. See below for resources in case you experience audio or other technical difficulties:
  - Contact WebEx Support <a href="https://help.webex.com/contact/">https://help.webex.com/contact/</a>
  - Link to Technical Service Resource Guide https://www.cisco.com/c/en/us/support/web/tac/technical-services-resource-guide.html
  - Try leaving and then re-entering the event

#### View a recording of today's presentation!

tn.gov/revenue > Taxpayer Education > Tax Webinars

https://www.tn.gov/revenue/taxpayer-education/tax-webinars.html
The webinar recording will be posted in the "Webinar Video Library" the day after the event.

- Please submit specific account-related questions or any questions that do not get addressed in this webinar to us directly!
  - www.tn.gov/Revenue
  - Revenue.support@tn.gov
  - 615.253.0600 (M-F 8-4:30 CST)

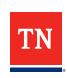

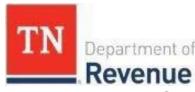

## **Overview**

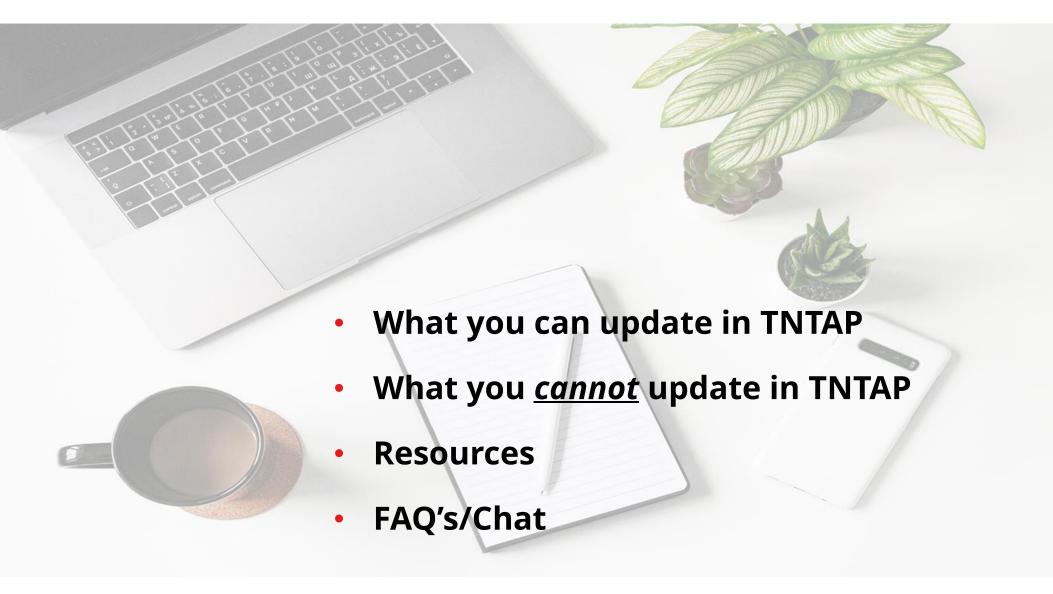

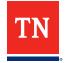

## Manage My Profile

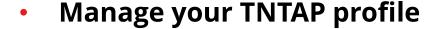

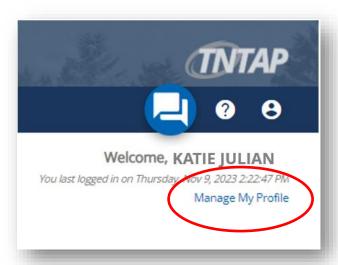

Link is located at the top right of the screen once logged into TNTAP

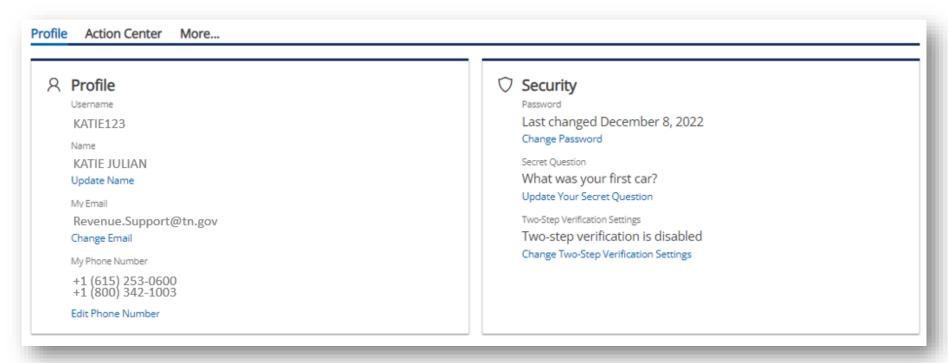

IF YOU ARE LOCKED OUT DUE TO MULTIPLE FAILED LOGIN ATTEMPTS, CONTACT US AT (615) 253-0600.

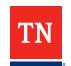

# Manage My Profile > More

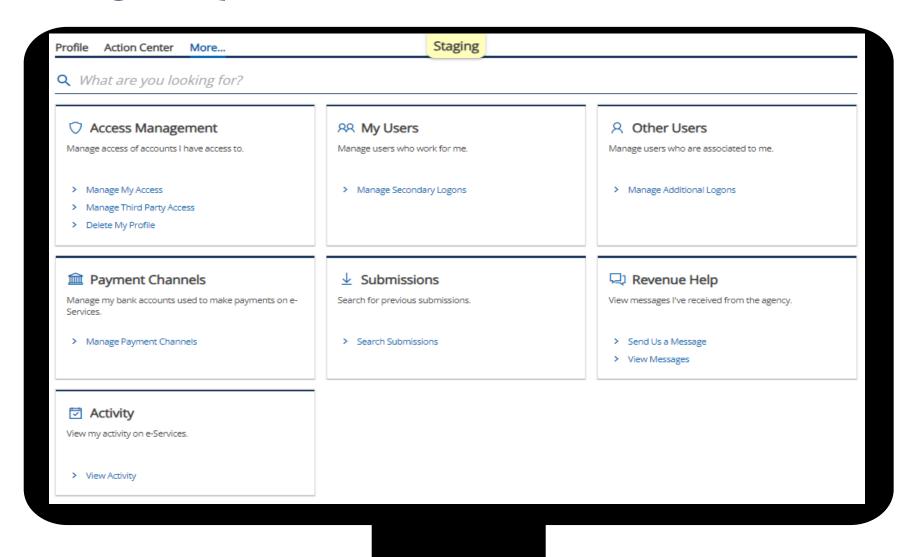

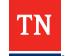

## Access Levels & Logons

TNTAP access levels dictate what actions you can perform for each account:

- File returns
- Make payments
- File returns and make payments
- View only

Master - No restrictions. The first person to logon to TNTAP with the entity credentials will automatically become the master.

- Has access to all TNTAP features, including access to all tax accounts, payments, filings & allow or deny access to others, amending, logon changes, etc.
- Can setup secondary logons for someone to act on their behalf
- Can allow others to create additional logons for the business and manage the level of access for each

Administrator - Same permissions as master but only for accounts assigned to them

Account Manager - Same permissions as administrator but cannot manage logons

View Only - No account changes allowed

Third-Party – By default, the third-party representative will be granted the ability to file returns and make payments. Taxpayers (master logon) can change or end the third-party access.

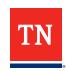

# Access Management

Steps to change/cancel 3<sup>rd</sup> party access

Access Management

Manage access of accounts I have access to.

Manage My Access

Manage Third Party Access

Delete My Profile

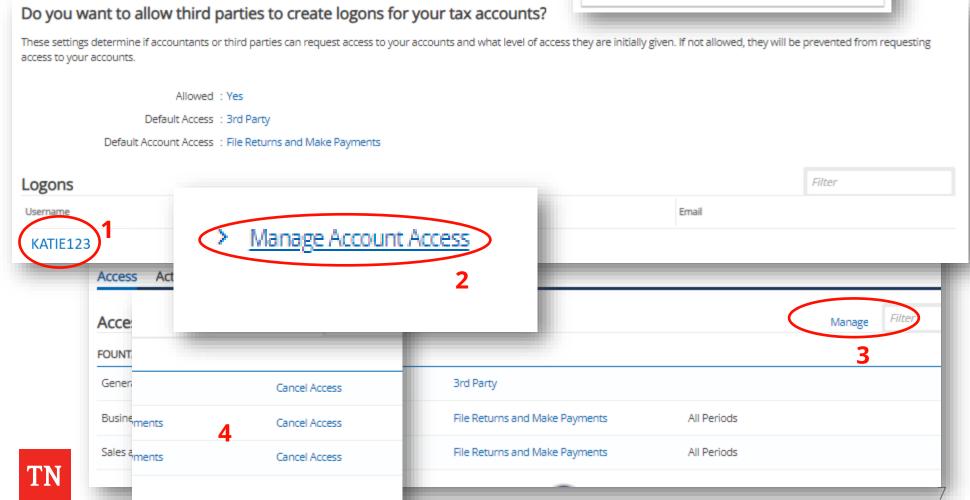

## My Users

Add/Delete Secondary Logons

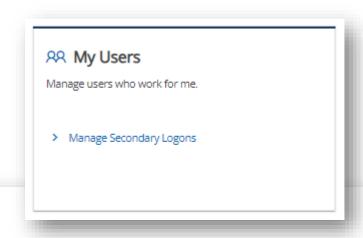

Manage My Profile

#### Secondary Logons

You can create and manage logons that only have access to customers and accounts that you have access to. These logons will act on your behalf to perform tasks such as filing returns and making payments for your business or clients.

Secondary Logons **Customer Groups** Customers Filter Logons < Secondary Logons Create New Logon Username Access Type Add Access Access Settings Create a Logon for Someone Else Username : Secondary Logons Perform work on your behalf. Required May only have access to customers and accounts that you have access to. Name \* . Will lose access to customers and accounts that you lose access to. . Will have their logons cancelled when your logon is cancelled. Can have their access managed for all customers and accounts. Email \* Required Confirm Email \* Required Type of Access Administrator and associated accounts. Account Manager Administrator View Only

# **Payment Channels**

- RevenueHelp Article: <u>Saving Bank Account Information in TNTAP</u>
- RevenueHelp Article: <u>Removing Saved Bank Account Information</u>

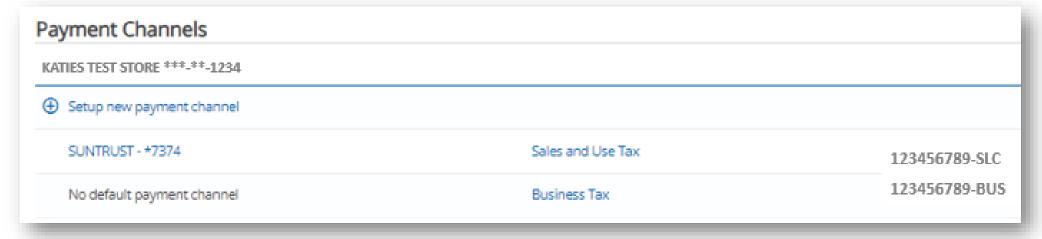

# NOT KEEPING BANK INFORMATION UPDATED MAY LEAD TO COSTLY PENALTY/INTEREST FEES!

**INSUFFICIENT FUNDS PENALTIES CANNOT BE WAIVED!** 

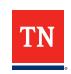

## **TNTAP Payments Help Articles**

- Canceling or Deleting a Payment in TNTAP
  - Credit Card payments cannot be cancelled/deleted after they have been submitted
  - ACH Debit payments can be cancelled/deleted, but only if before the payment is "processing"
- Printing a Payment Receipt in TNTAP
- Checking the Status of a Payment
- TNTAP Payment Confirmation

NOTE: If you made a payment that was not applied to the filing period and/or the tax account you intended, contact us at (615) 253-0600.

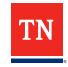

## **Submissions**

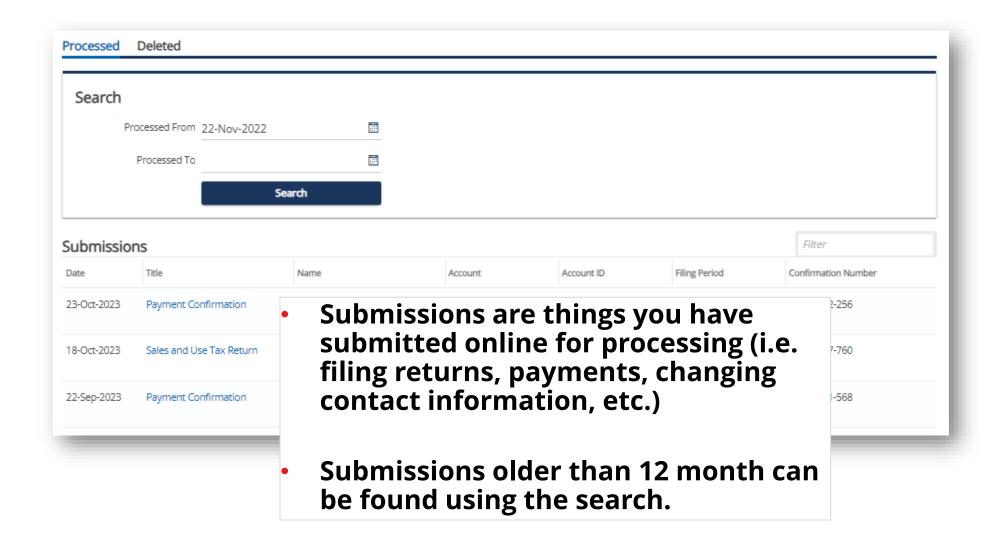

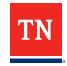

## **TNTAP Home > Summary**

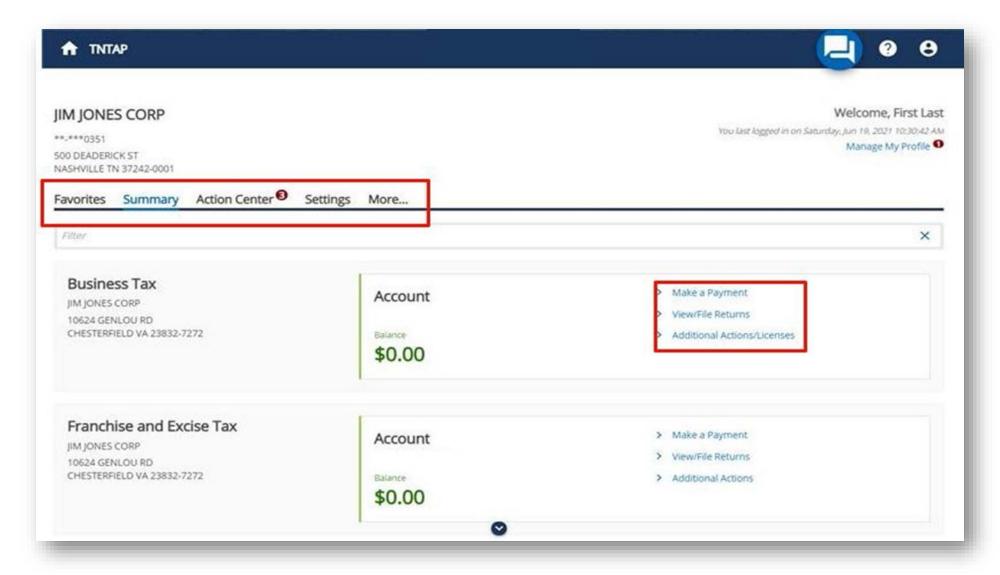

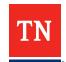

## Your Account > Additional Actions

#### **Sales Tax**

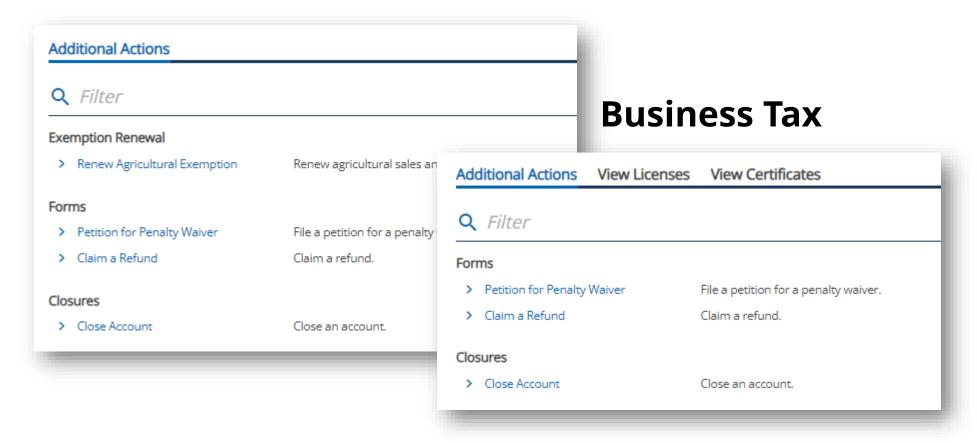

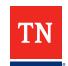

## Your Account > Additional Actions

#### Franchise/Excise Tax

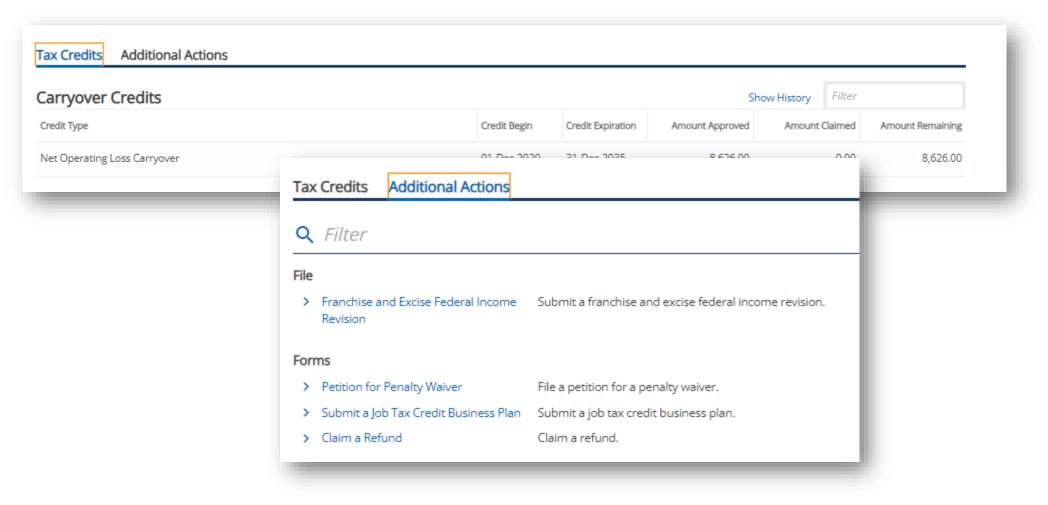

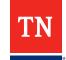

# Closing an Account

# If a location/account is closing, ensure that the proper date is selected.

- If closure date is within period for which a return has been filed/paid, no further action is needed in order to close the location
- If closure date is within period for which a return has NOT been filed/paid, you must file/pay in order to complete location closure.

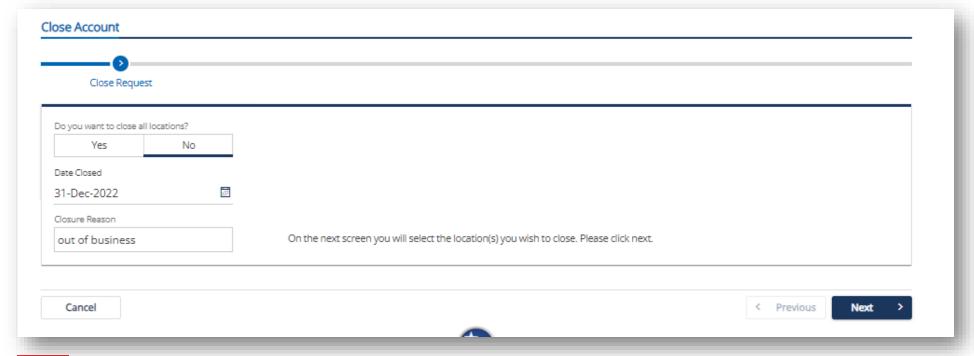

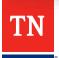

#### **TNTAP Home > More**

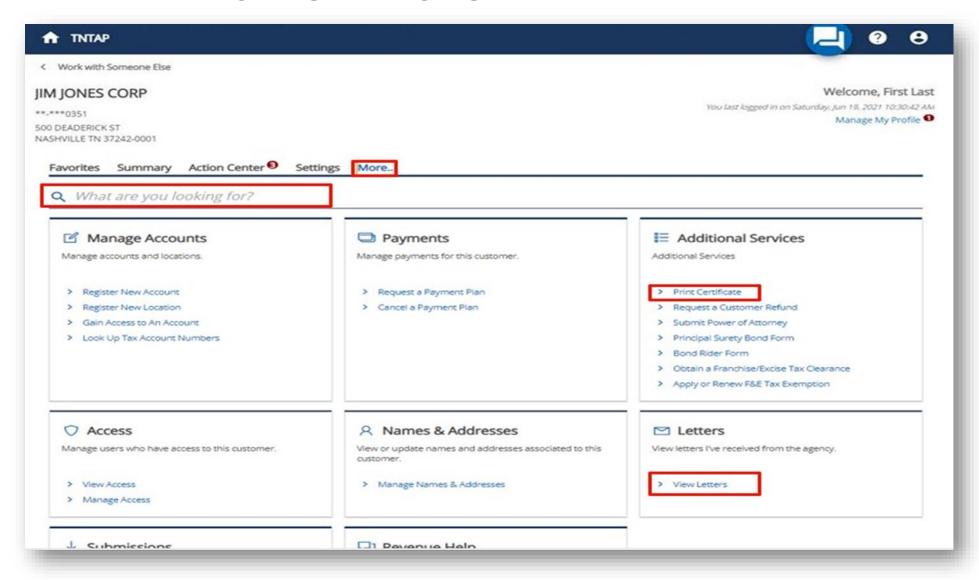

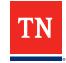

# TNTAP Home > More > Manage Accounts

 If you register a new location for Business Tax, you must also obtain a business license from the local jurisdiction(s).

NOTE: New threshold is \$100,000 for business tax requirement/standard business license.

Webinar: <u>Business Tax Law Changes</u>

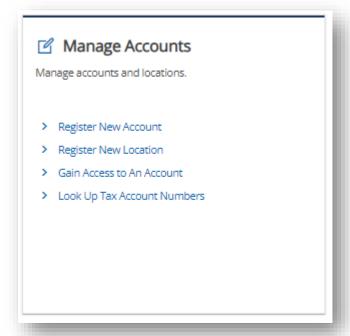

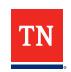

## TNTAP Home > More > Payments

- From this page, a "Master" logon can request a payment plan.
  - 3<sup>rd</sup> Party logon does not have this ability.
  - All returns/payments must be processed in order to request a payment plan.
- To manage payment channels/banking information, use the "Manage my Profile" link

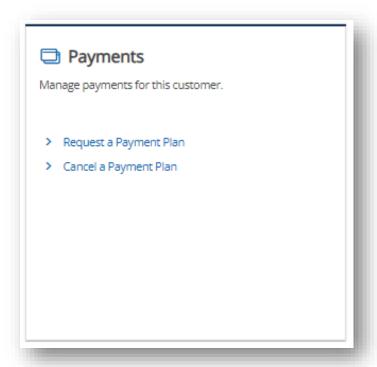

RevenueHelp Articles: Payment Plans

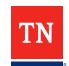

### TNTAP Home > More > Additional Services

#### Additional Services

Additional Services

- > Request a Customer Refund
- Print Certificate
- Submit Power of Attorney
- Principal Surety Bond Form
- Bond Rider Form
- > Obtain a Franchise/Excise Tax Clearance
- Apply or Renew F&E Tax Exemption
- > Search for Payments

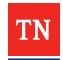

## **TNTAP Home > More > Names**

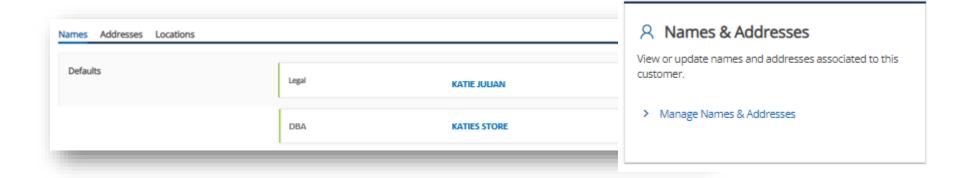

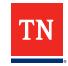

### TNTAP Home > More > Addresses

- Mailing: Place where you prefer to receive Dept. of Revenue Letters
- Primary: If different from mailing, this is where the business is headquartered (if any); this address is not required
- Location: See Next Slide...

When changing address, be sure to click

**Verify Address** 

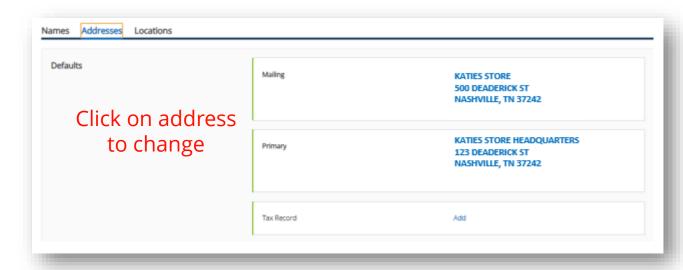

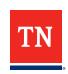

## TNTAP Home > More > Addresses > Location

- This is for location-based taxes (Business Tax, Sales Tax, Liquor by the Drink, etc), only change location address if the new address is NOT IN A NEW JURISDICTION!
- If new location address is within a different jurisdiction, close the current location and then "Register New Location"
  - If you are closing a location, refer to information on location/account closure.

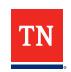

# Amending a Return

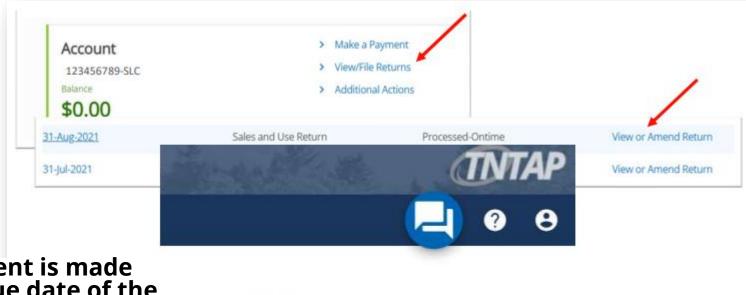

> View Submission

> View Payment

> Print

> Amend

- If amendment is made after the due date of the return and the amendment results in additional tax owed, penalty and interest will calculate based on the difference.
- If amended return results in a credit, you may request a refund.

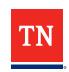

# 2023 TN Works Tax Act - New Business Tax Threshold

#### Effective for the 12/31/2023 tax period:

- Under \$3k Call us to close account
- \$3k-\$100k Call us to change account status to "filing not required"
- Over \$100k No change needed

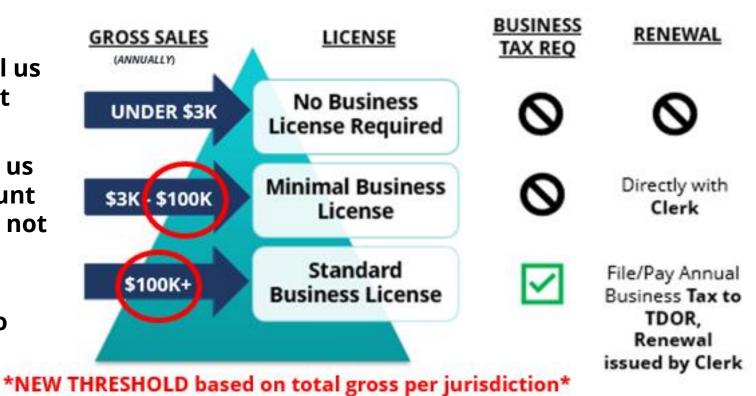

615.253.0600 (M-F 8-4:30 CST)

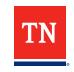

# Applying for an Exemption

- Currently, applications for exemptions are not available on TNTAP
- You can renew an Ag Exemption under Account Additional Actions

- Application for Broadband Infrastructure Sales and Use Tax Exemption
- Application for Research and Development Machinery Sales and Use Tax Exemption
- Application for Sales and Use Tax Exempt Entities or State and Federally Chartered Credit Unions
- Application for Registration Agricultural Sales and Use Tax Certificate of Exemption "for use after January 1, 2023"
- . Application for Pollution Control Sales and Use Tax Exemption
- Application for Exemption from Sales Tax for Interstate Telecommunications in the Operation of a Call Center
- Application for Industrial Machinery Exemption
- Application for Sales Tax Exemption for Interstate Commerce Motor Vehicles and Trailers
- Application for Sales and Use Tax Exemption Qualified Data Center
- Application for Sales and Use Tax Exemption Warehouse and Distribution Facility Material Handling and Racking Systems
- Certificate of Exemption for Electric Cooperatives
- Certificate of Exemption for Electric Generating and Distribution Systems
- Certificate of Exemption for Telephone Cooperatives
- Certificate of Exemption Purchasing Contractors
- · Government Certificate of Exemption
- Remotely Accessed Software Direct Pay Permit
- . Streamlined Sales and Use Tax Certificate of Exemption and Instructions
- . Supplement Application for Certified Green Energy Production Facility

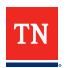

# Calculating Penalty and Interest

- If you submit a return after the due date, the summary page will not yet include P&I.
  - Wait until the return has posted and then log back in to see the total amount due that includes P&I, <u>or</u>
  - Calculate your own P&I, then enter it on the summary page, <u>or</u>
  - Contact us at (615) 253-0600 for P&I calculation assistance.

#### Interest

12.25% - [(\$tax X .1225)/365] X # days late

#### **Penalties**

\*\*minimum penalty is \$15\*\*

| DAYS LATE | PERCENTAGE |
|-----------|------------|
| 1-30      | 5%         |
| 31-60     | 10%        |
| 61-90     | 15%        |
| 91-120    | 20%        |
| 121+      | 25%        |

Web page - Interest Rates

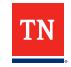

# **Transferring Credits**

 If you have a credit on one account and a liability/balance on another account, contact us at (615) 253-0600 or email <u>Revenue.Support@tn.gov</u> to request transfer of credit.

 Credit on a period within an account will automatically be applied to liability on subsequent period(s).

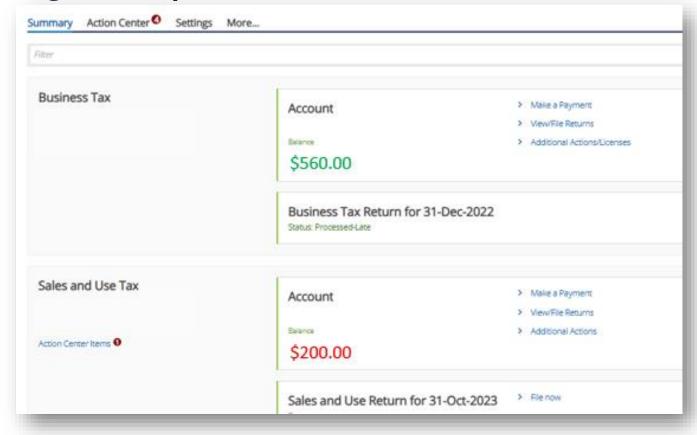

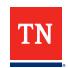

## FOLLOW/CONTACT US!

Facebook:

<u>@TennesseeDepartmentofRevenue</u>

Twitter/X:

**@TNDeptofRevenue** 

**Sign Up for Email Updates:** 

**Revenue News** 

YouTube:

**@TDOR2013** 

**Email Us:** 

Revenue.Support@tn.gov

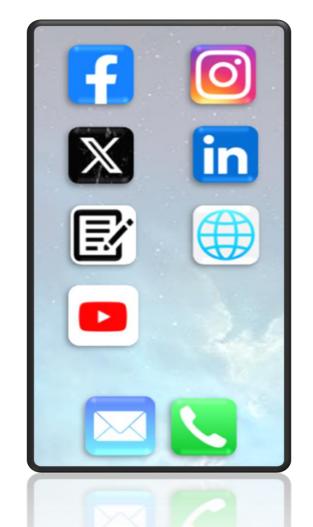

**Instagram:** 

**@TNRevenue** 

LinkedIn:

<u>@TennesseeDepartmentofRevenue</u>

On the Web:

www.tn.gov/revenue

**Call the Tax Help Line:** 

615.253.0600

SUPPORT STAFF AVAILABLE TO ASSIST YOU M-F 8am - 4:30pm

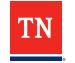

**All Dept. of Revenue Contact Numbers and Office Locations** 

#### **UPCOMING!**

- Next Webinar: 12/19 Taxation of Computer Software
- New Business Workshop: 1/10/24

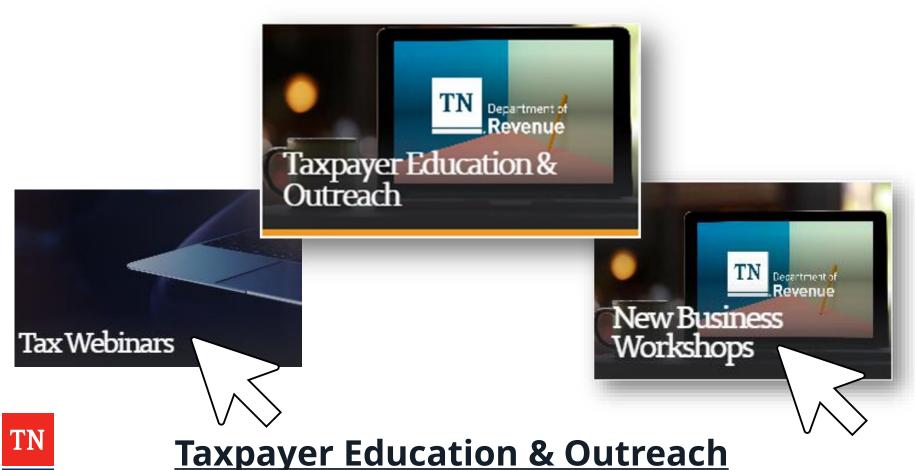

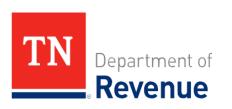

#### PLEASE TAKE A MOMENT TO COMPLETE A BRIEF SURVEY UPON EXITING!

IMPORTANT: In order to receive CPE credit for attending, you must answer yes to question 4 of the post-event survey.